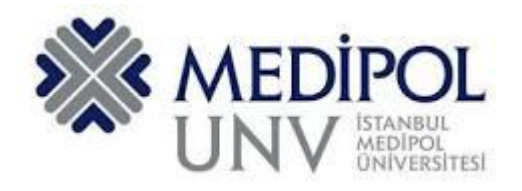

## **T.C. İSTANBUL MEDİPOL ÜNİVERSİTESİ UZAKTAN EĞİTİM UYGULAMA VE ARAŞTIRMA MERKEZİ UZAKTAN EĞİTİM ÖĞRENCİ**

# **UYGULAMA KILAVUZU**

### **İÇİNDEKİLER**

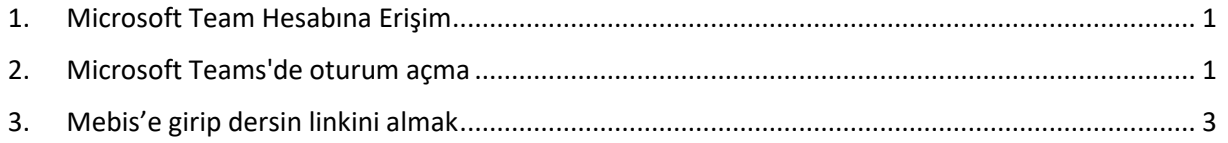

<span id="page-2-0"></span>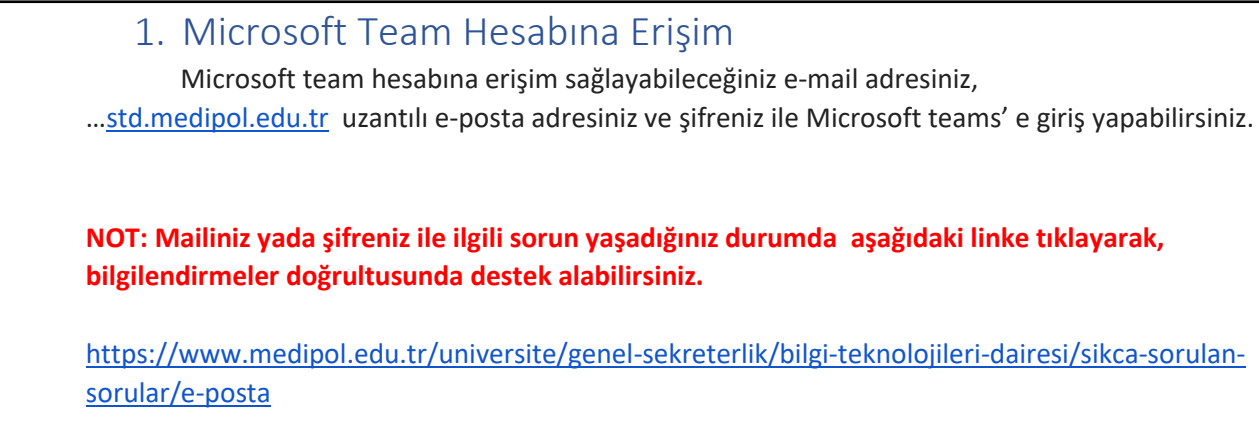

#### <span id="page-2-1"></span>2. Microsoft Teams'de oturum açma

Web tarayıcısının adres çubuğuna [https://teams.microsoft.com](https://teams.microsoft.com/) adresini yazarak Teams'i başlatın.

Yönlendirilen giriş ekranına mail adresinizi yazın. **Resim.1**

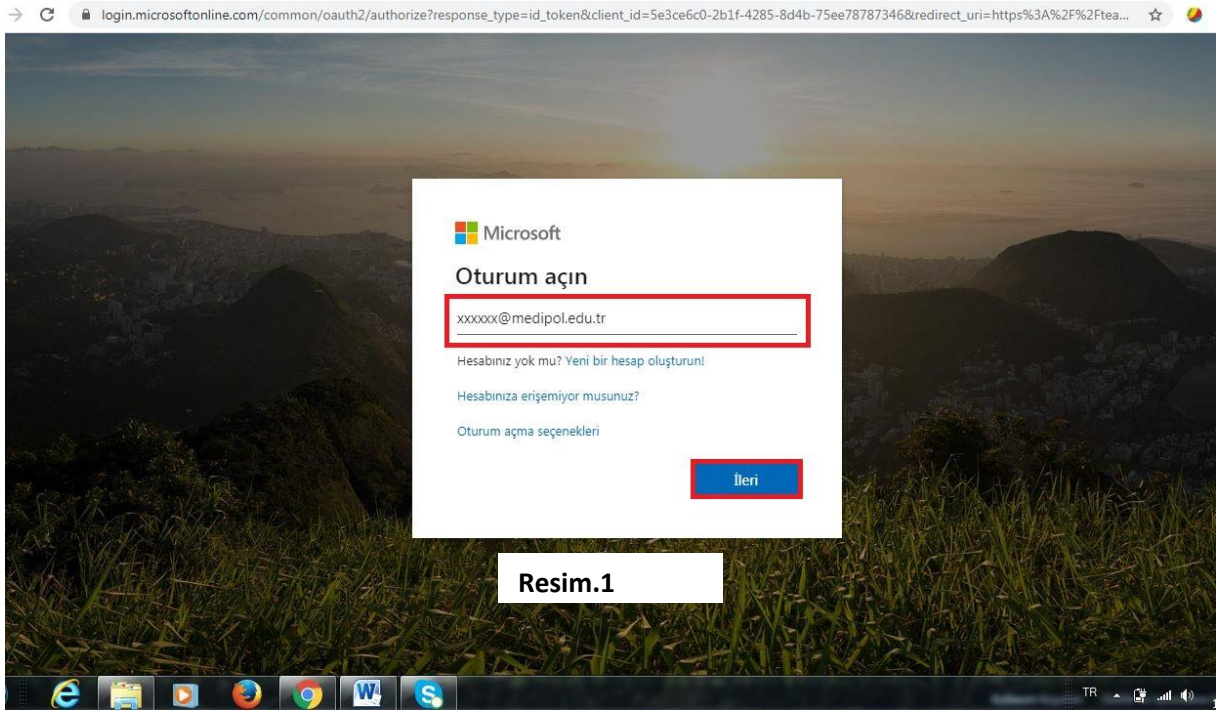

1. Mail şifrenizi yazın**.( Mebisinize bir kez giriş çıkış yaptıktan sonra teams şifreniz, mebis şifreniz ile aynı olacaktır.)** NOT: Giriş yapılamıyor ise mebis şifrenizi değiştirmeniz gerekir. **Resim.2**

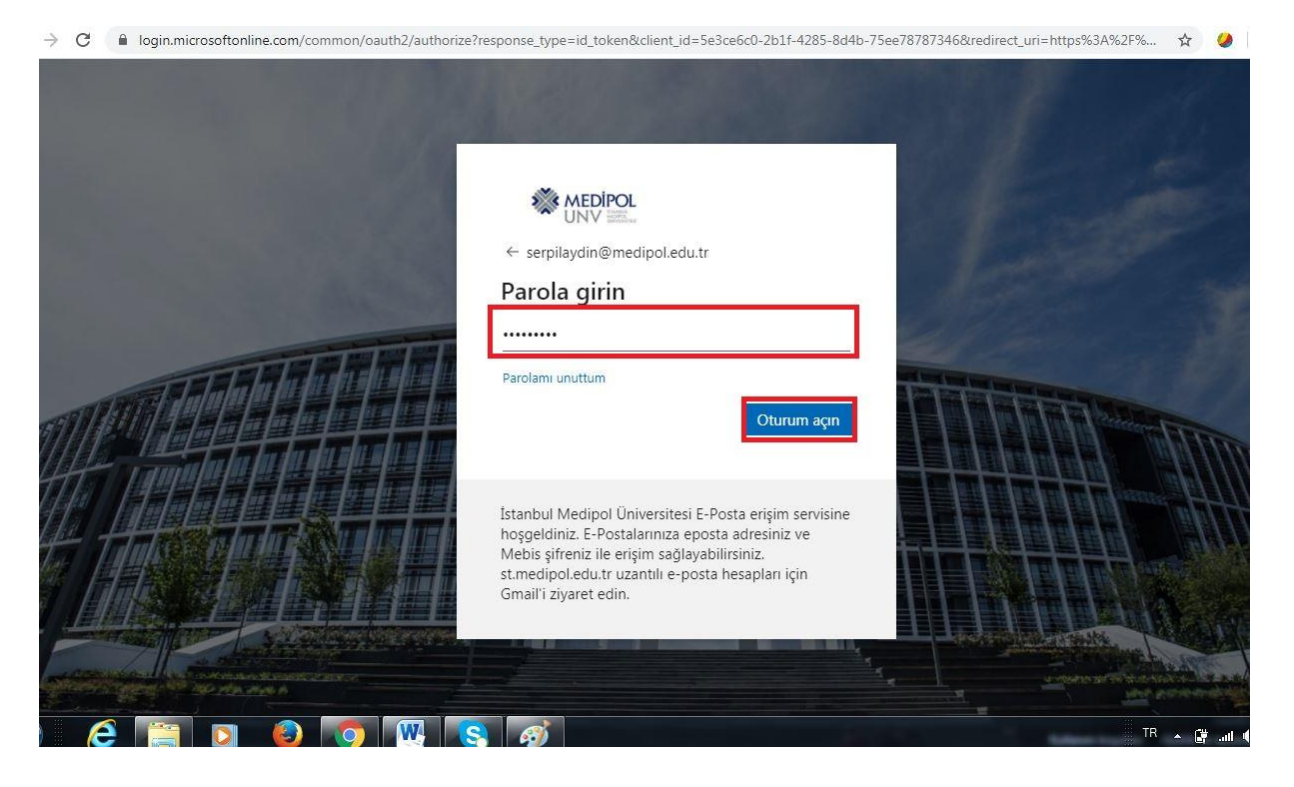

**Resim.2**

#### <span id="page-4-0"></span>3. Mebis ten ders linkini alma

1. **Dersler**> **Ayar simgesi> Ders Notlarını** seçin. Burada hocanızın paylaştığı linki kopyalayıp yapıştır **Resim.3- Resim.4- Resim.5 (**NOT: Hocalarınız canlı ders davetini (ders linkini), mebis dışında ki bir platformlardan da paylaşabilir (e-mail vb.).)

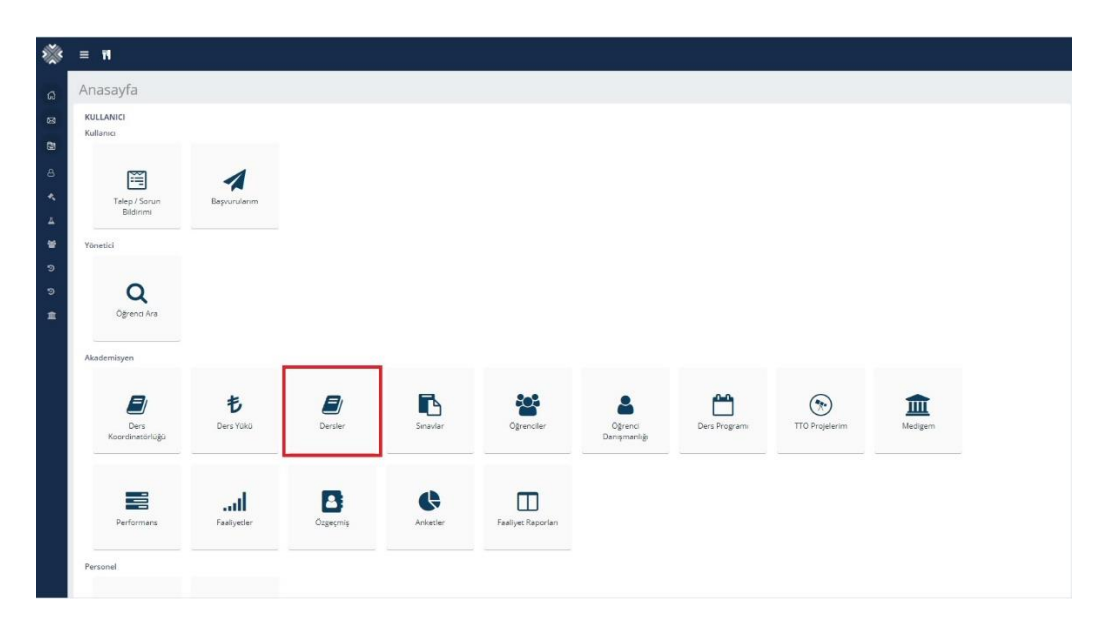

**Resim.3**

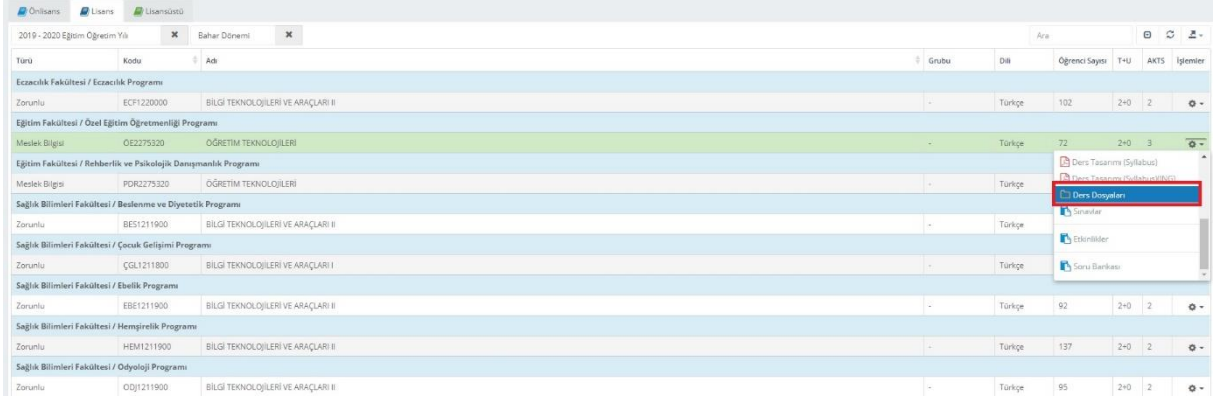

**Resim.4**

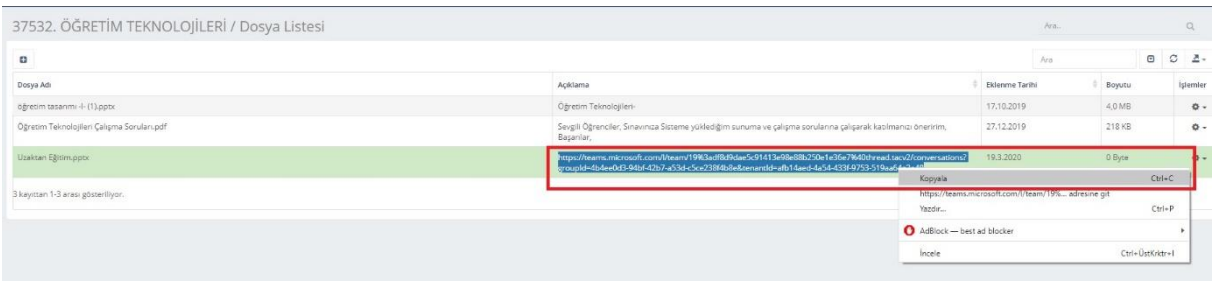

**Resim.5**

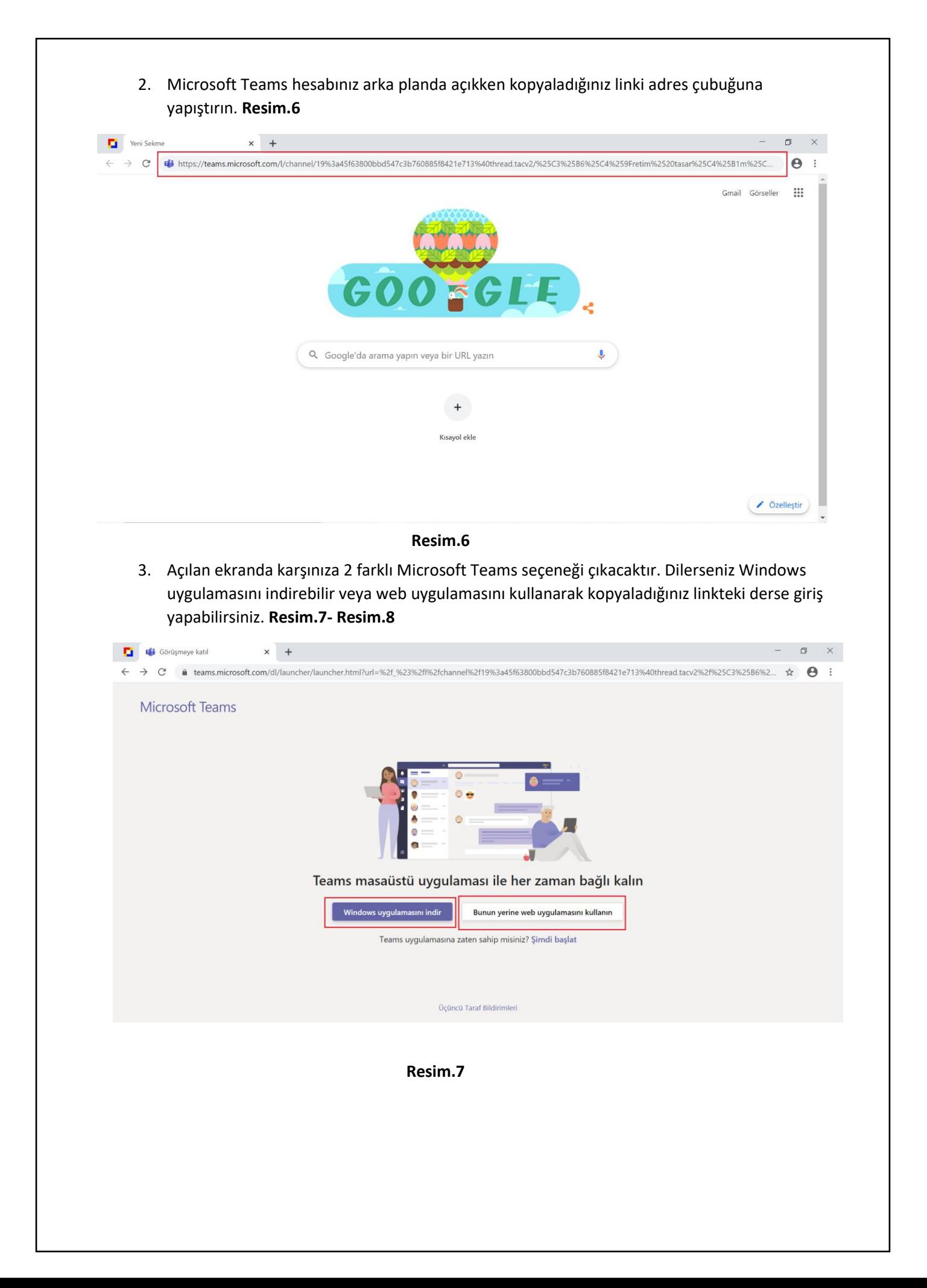

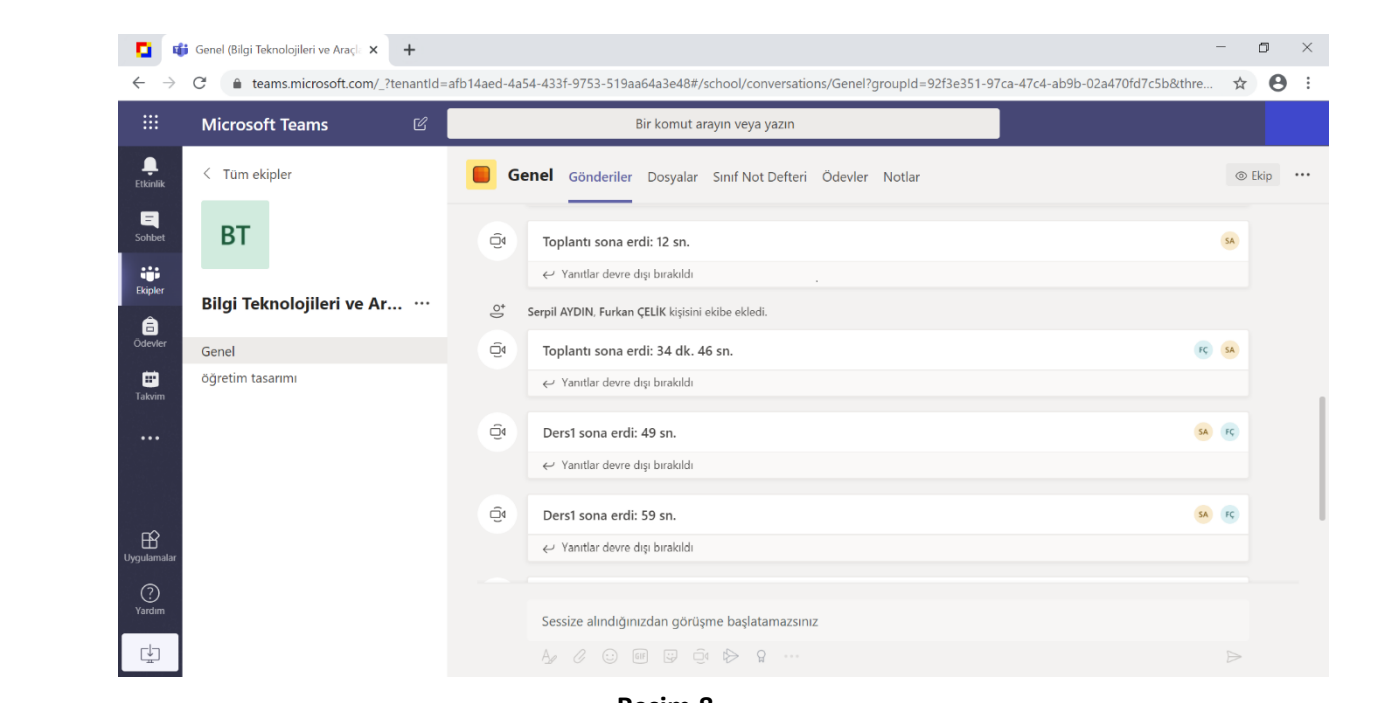

- **Resim.8**
- 4. **Gönderiler** bölümünden derse katılım sağlayabilirsiniz. Aynı zamanda kaydedilen derslere erişebilirsiniz. **Resim.9**

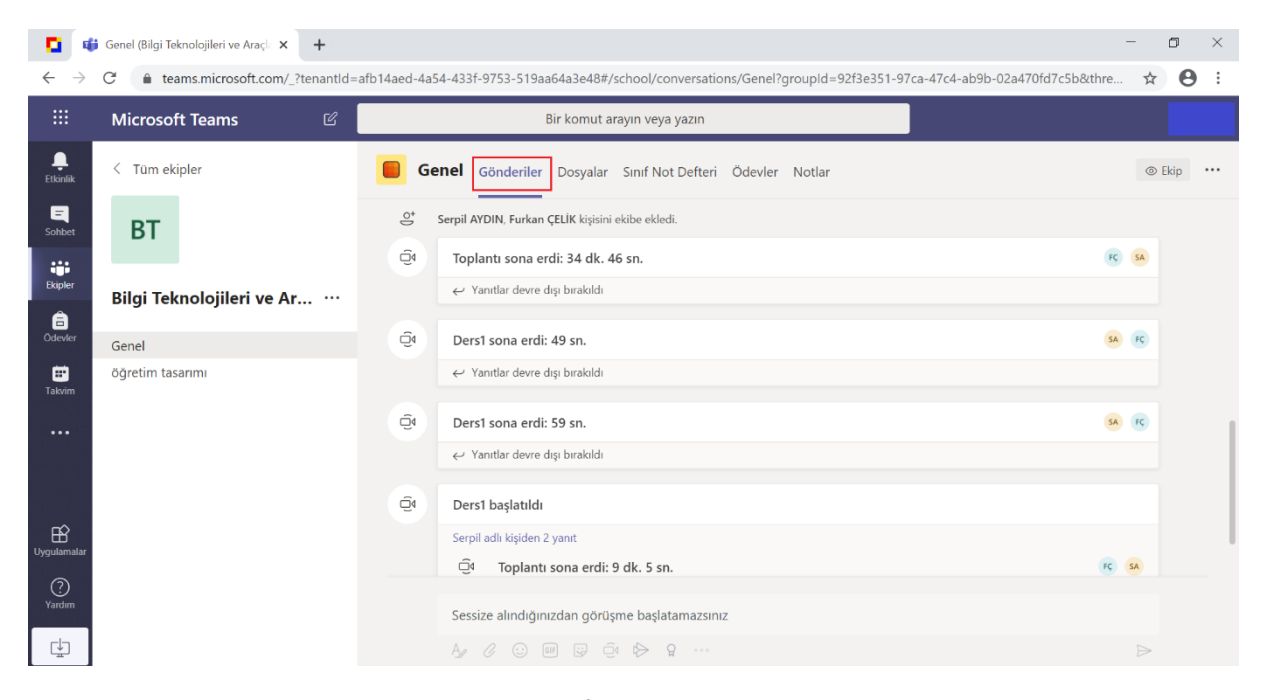

**Resim.9**

5. **Dosyalar** bölümünden paylaşılan ders içeriklerine ulaşabilirsiniz. Paylaşılan ders içeriklerini indirebilir veya bağlantılarını kopyalayabilirsiniz. **Resim.10**

| 曲                           | $\mathbb{Z}$<br><b>Microsoft Teams</b> | Bir komut arayın veya yazın      |                                                                                                    |                              |
|-----------------------------|----------------------------------------|----------------------------------|----------------------------------------------------------------------------------------------------|------------------------------|
| ۹<br>Etkinlik               | $\langle$ Tüm ekipler                  | <b>Genel</b> Gönderiler Dosyalar | Sınıf Not Defteri Ödevler Notlar                                                                                                    | $\mathbf{k}^{\mathbf{N}}$    |
| 日<br>Sohbet                 | <b>BT</b>                              |                                  | + Yeni $\vee$ $\bar{\uparrow}$ Karşıya Yükle $\vee$ $\otimes$ Bağlantıyı kopyala $\frac{1}{2}$ İndir + Bulut depolama ekle $\cdots$ | $\equiv$ Tüm Belgeler $\sim$ |
| W.<br>Ekipler               |                                        | General                          |                                                                                                    |                              |
| ê                           | Bilgi Teknolojileri ve Ar              | $\Box$<br>Ad $\smallsmile$       | Değiştirme $\downarrow \sim$<br>Değiştiren $\sim$                                                                                   |                              |
| Ödevler                     | Genel                                  | Sınıf Malzemeleri 6              | Serpil AYDIN                                                                                                    |                              |
| ₩<br>Takvim                 | öğretim tasarımı                       |                                  | Dün, 04:14<br>Serpil AYDIN                                                                                                    |                              |
| $\cdots$                    |                                        |                                  |                                                                                                    |                              |
|                             |                                        |                                  |                                                                                                    |                              |
|                             |                                        |                                  |                                                                                                    |                              |
| $\mathbb{B}$<br>Uygulamalar |                                        |                                  |                                                                                                    |                              |

**Resim.10**

#### 6. **Sınıf Not Defteri** bölümünde öğretmeninizin oluşturduğu notlara erişebilirsiniz. **Resim.11**

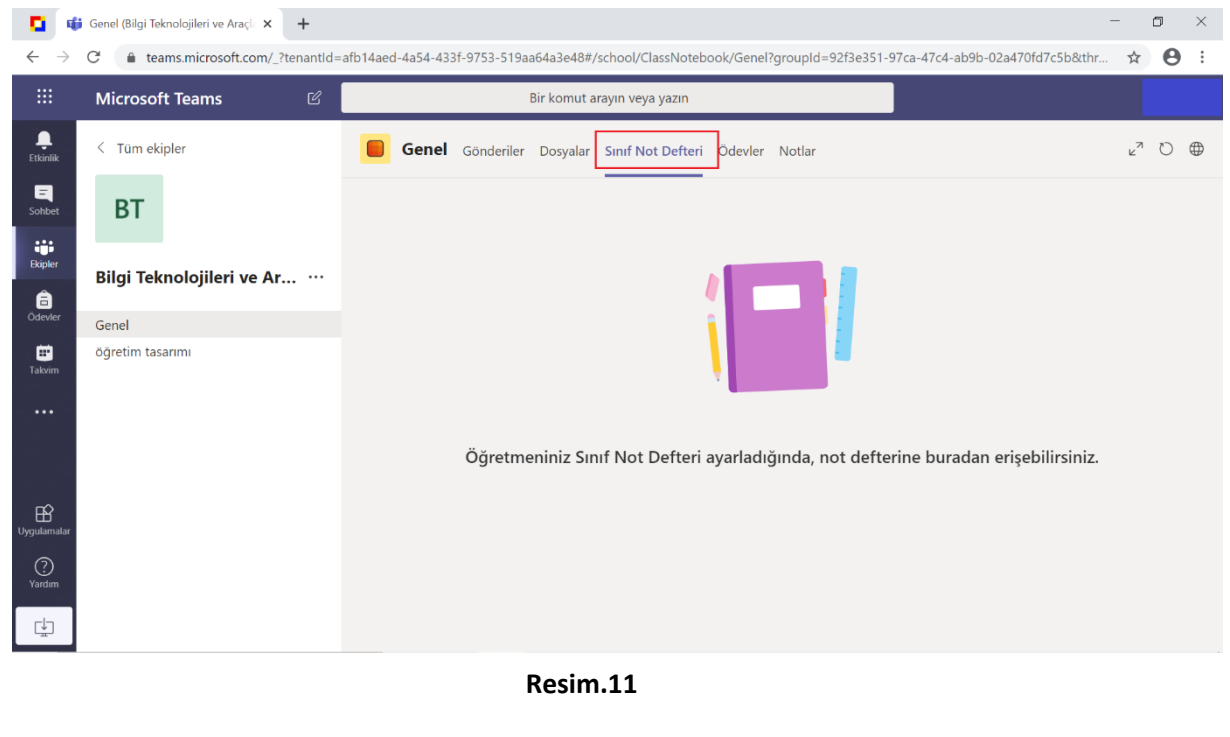

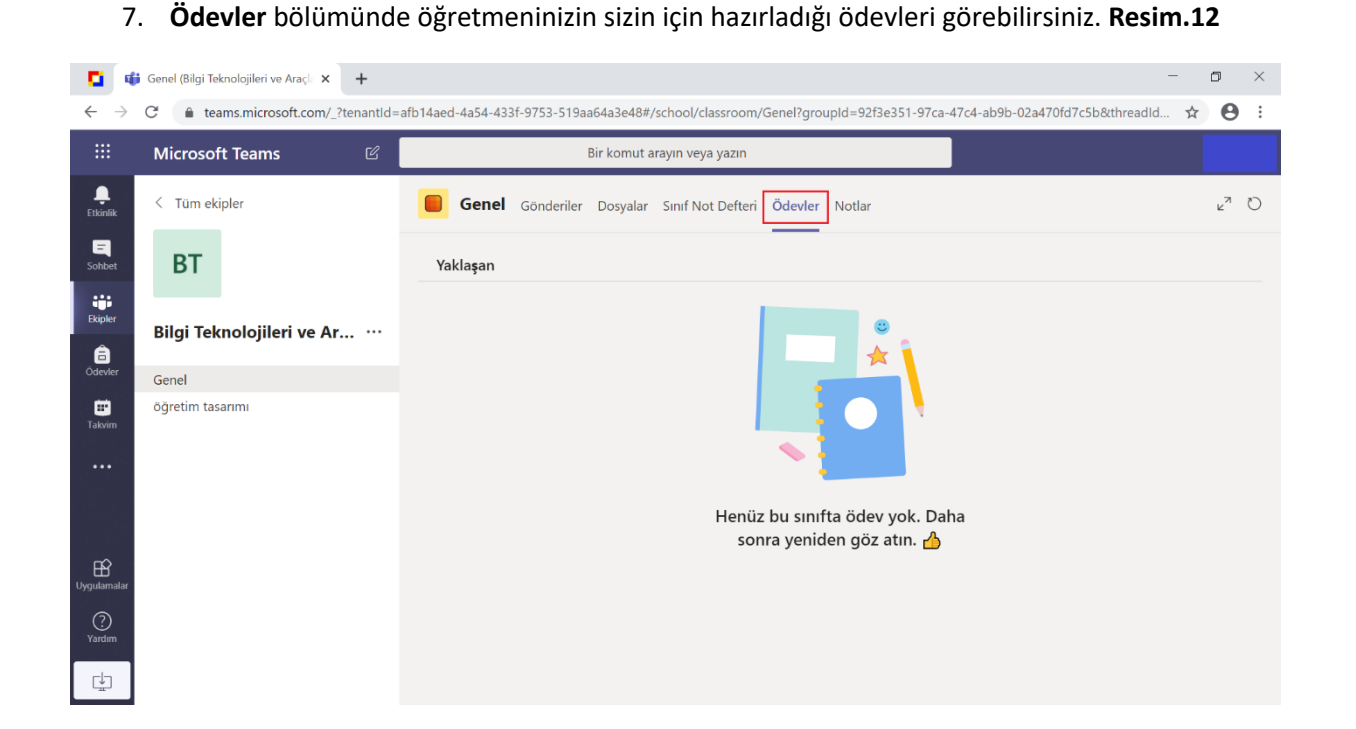

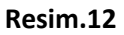

8. **Notlar** bölümünde çalışmalarınızı ulaşabilirsiniz. **Resim.13**

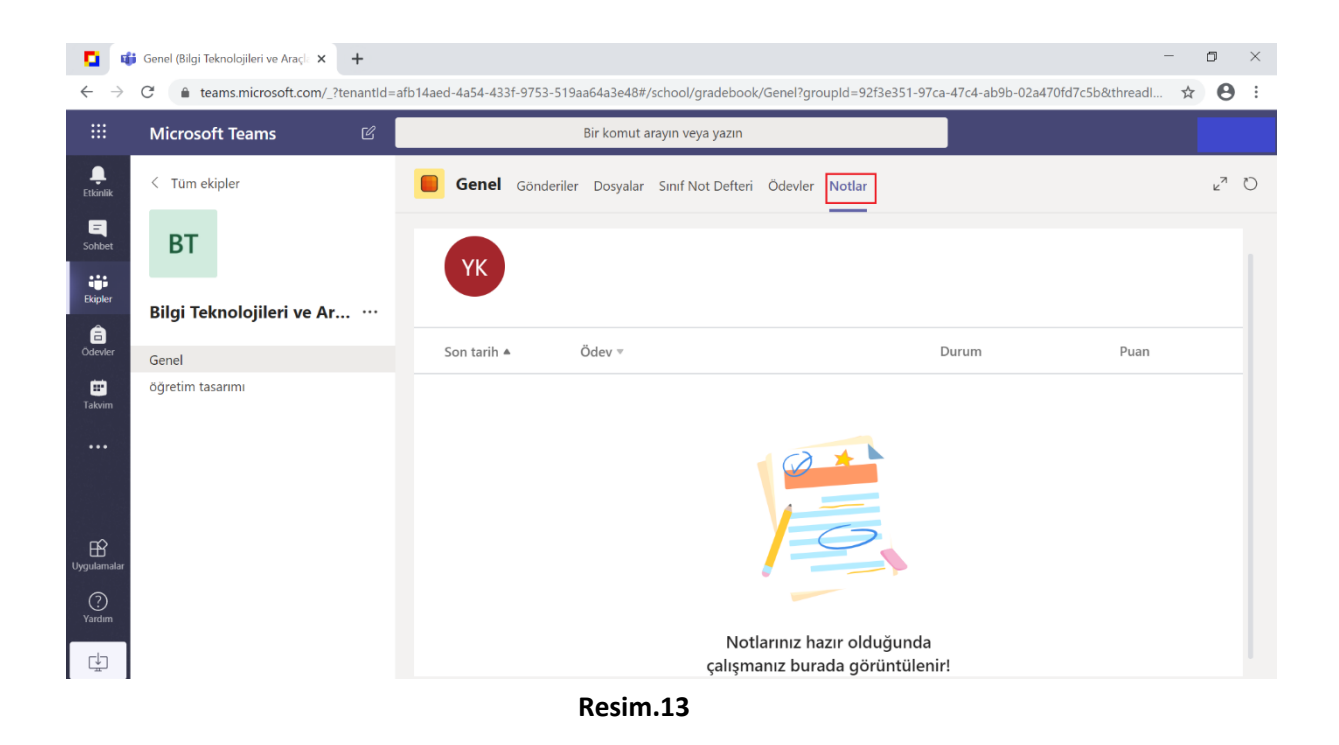

9. Microsoft Teams uygulamasında birden fazla derse kayıtlı olabilirsiniz. Derslerinizi görüntülemek için **Ekipler** bölümüne tıklamanız yeterli olacaktır. **Ekip Oluştur veya bir Ekibe Katıl** butonuna tıklayarak kod ile ekibe katılabilir, ekip oluşturabilir veya bir başka ekibe katılım sağlayabilirsiniz. **Resim.14**

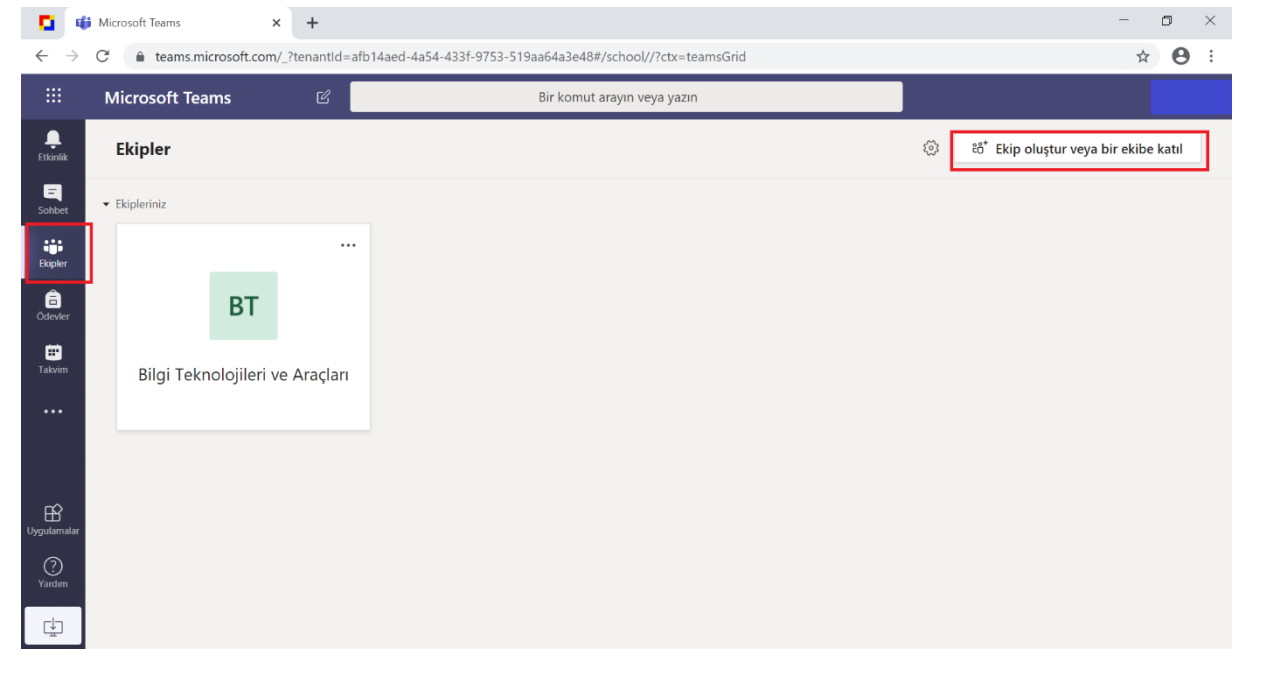

**Resim.14**

10. Birden fazla sınıfa kayıtlıysanız ve ödevleriniz varsa **Ödevler** butonuna tıklayarak sınıfınızı seçebilir, ödevlerinize erişim sağlayabilirsiniz. **Resim.15**

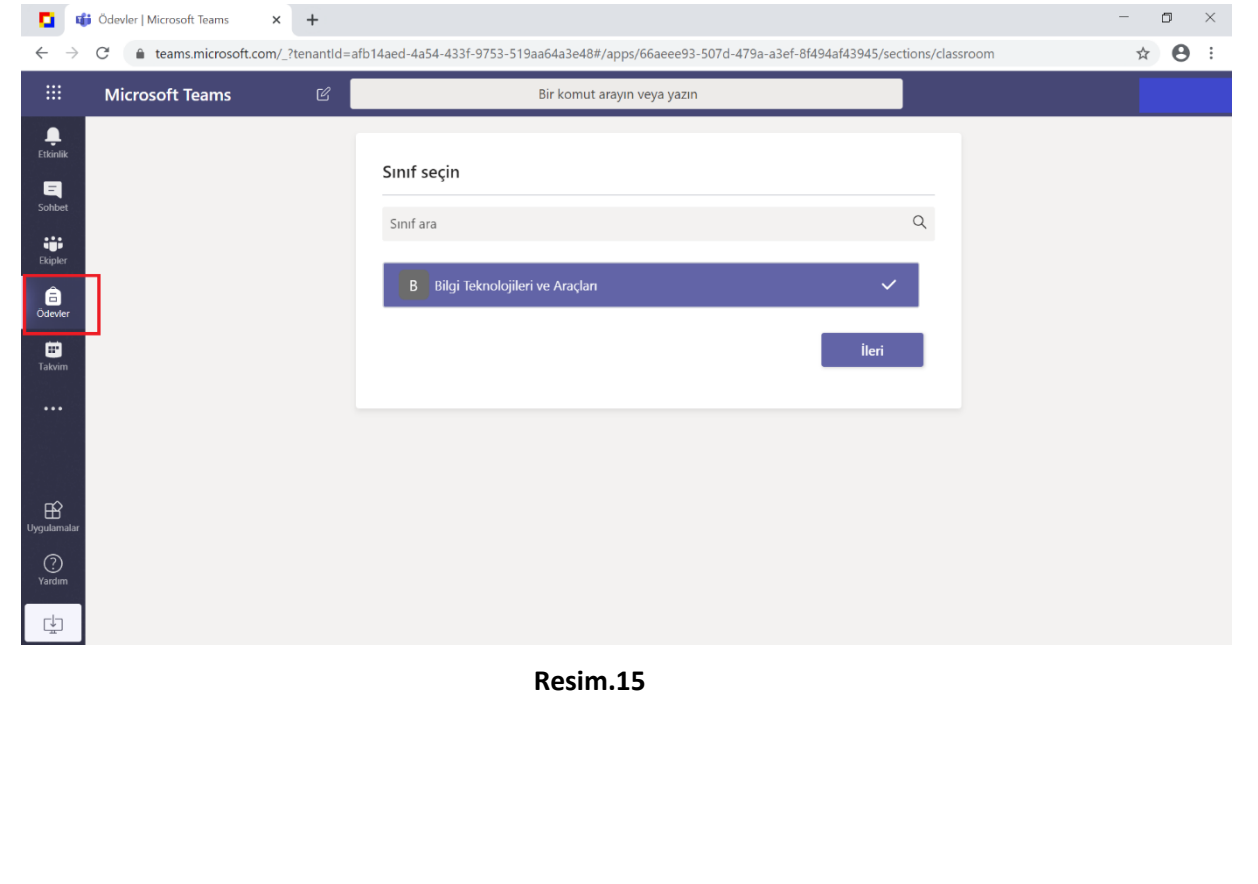

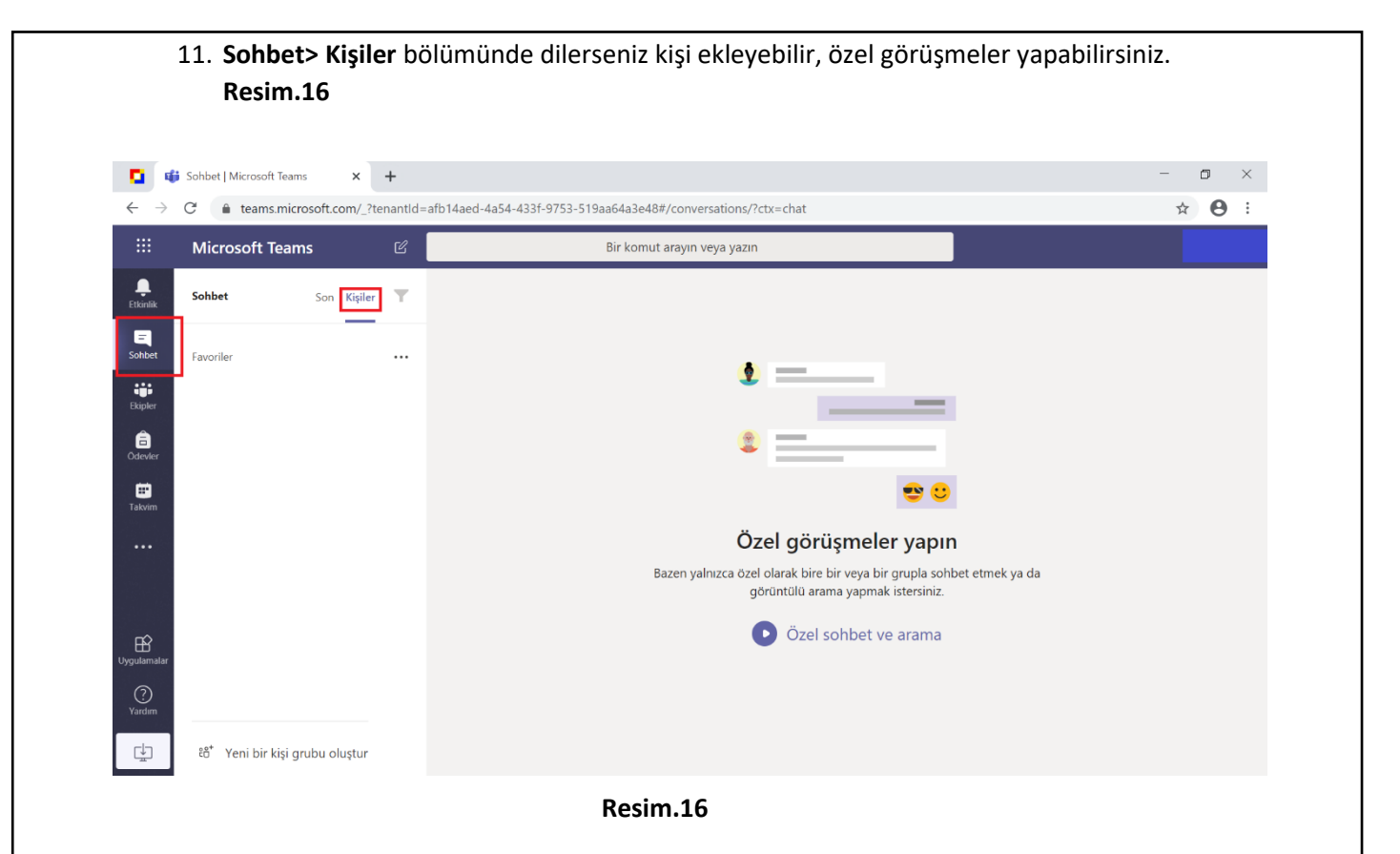

12. Son olarak **Yardım** bölümünden **Konular, Eğitim, Yenilikler** ve **Topluluğa Sor** seçeneklerinden bilgilendirici içeriklere erişim sağlayabilirsiniz. **Resim.17**

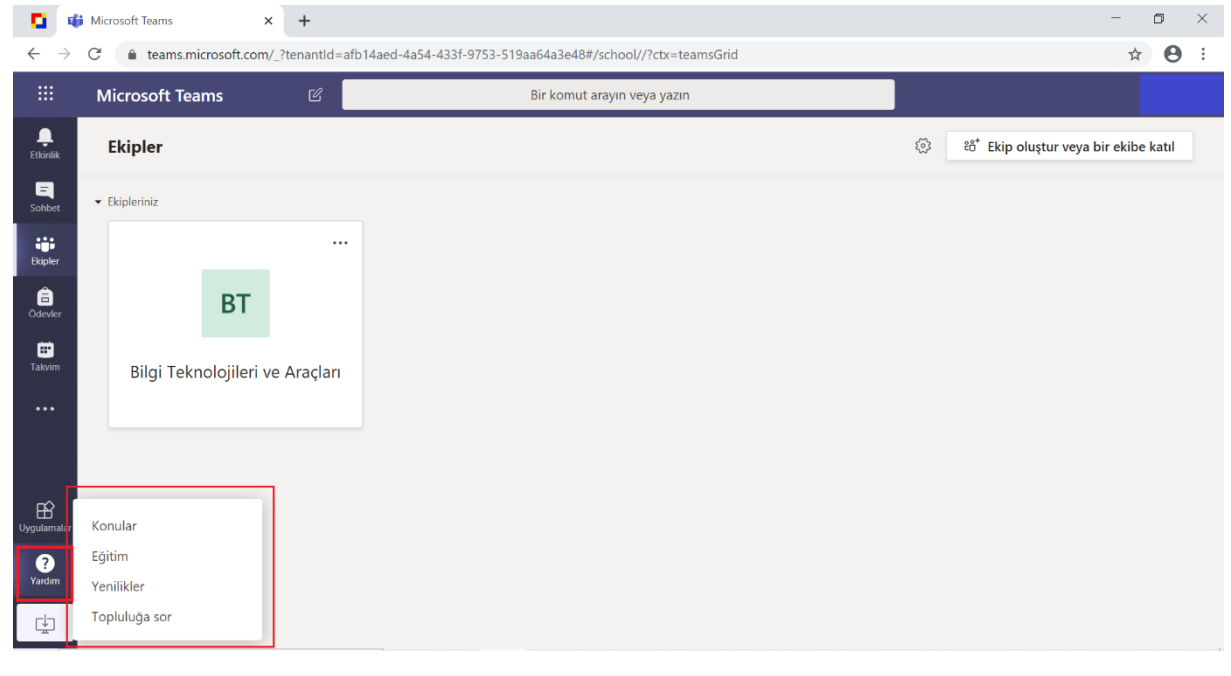

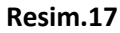